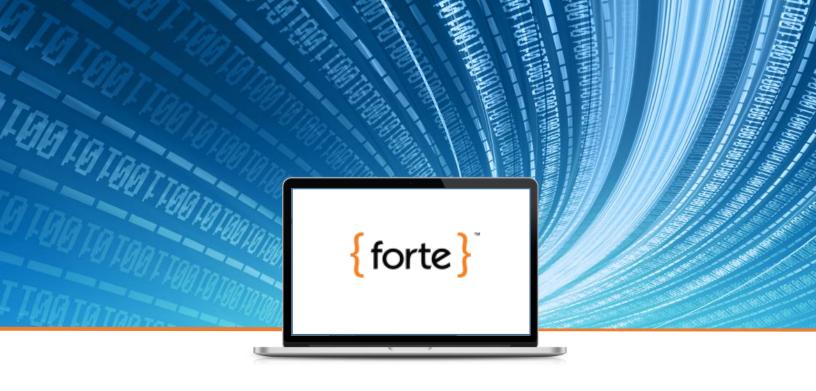

{forte}

# **Advanced Gateway Interface**

Integration Guide v3.12

Updated February 18, 2016

### **Revision History**

| Version | Date       | Changes                                                                                                    |
|---------|------------|----------------------------------------------------------------------------------------------------|
| 3.03    | 10/01/2014 | Added the following token fields in both formats:  • pg_customer_token  • pg_client_id  • pg_payment_token  • pg_payment_method_id  • pg_onetime_token |
| 3.04    | 10/13/2014 | Branding update                                                                                                    |
| 3.05    | 11/19/2014 | Removed references to the Windows COM Object integration method                                                                                        |
| 3.06    | 12/29/2014 | Updated description of Magtek IPAD device #30050203                                                                                                    |
| 3.07    | 01/13/2015 | Added the following to the Forte Verify Response Code table:  P16 P72                                                                                  |
| 3.08    | 03/30/2015 | Deleted pg_onetime_token from the EFT Transaction section of the Message Template.                                                                     |
| 3.09    | 05/19/2015 | Deleted decommissioned 3ds fields.                                                                                                    |
| 3.10    | 07/02/2015 | Added note about ecom_consumerorderid field.                                                                                                    |
| 3.11    | 09/21/2015 | Deleted DSI integration method and added the Transaction POST SOAP Web Service                                                                         |
| 3.12    | 02/18/2016 | Updated character limits of the merchant-defined fields (i.e., pg_merchant_data_1-10).                                                                 |

#### © 2017 Forte Payment Systems

All rights reserved. The information contained in this document is subject to change without notice. Forte makes no warranty of any kind with regard to this material, including but not limited to the documentation, function, and performance of these programs and their suitability for any purpose. Forte shall not be liable for any errors contained herein for incidental or consequential damages in connection with the furnishing, performance, or use of this material.

This document contains proprietary information, including trade secrets, which is protected by copyright. All rights are reserved. No part of this document may be reproduced or translated into another document in any language without prior consent of Forte Payment Systems, 500 W. Bethany Dr., Suite 200, Allen, TX 75013.

## **Table of Contents**

| Introduction                                  |    |
|-----------------------------------------------|----|
| Overview                                      |    |
| Purpose                                       |    |
| Audience                                      |    |
| Assistance                                    |    |
| Recommendation: Project Manager               |    |
| Integration Overview                          |    |
| Integration Steps                             | 8  |
| Reference Resources                           |    |
| Defining a Delivery Method                    | 9  |
| Available Delivery Methods                    | g  |
| RAW HTTP POST Method Description and Sequence | g  |
| SOAP Web Service POST                         | g  |
| Other Methods                                 | g  |
| Composing Messages                            | 10 |
| Overview                                      | 10 |
| Recommendation: Documenting Messages          | 10 |
| Formatting                                    | 10 |
| Formatting Examples                           | 10 |
| Understanding the Message Template            | 11 |
| Codes for Field Types                         | 11 |
| Codes for Field Requirements                  | 11 |
| Transaction Message Template                  | 12 |
| Working with Recurring Transactions           |    |
| Working with Recurring Transactions           | 17 |
| Understanding the Response Message Template   |    |
| Response Message Template                     |    |
| Working with Convenience Fees                 |    |
| Overview                                      |    |
| Convenience Fee Request Fields                |    |
| Convenience Fee Response Fields               |    |
| Adding Line Items                             |    |
|                                               |    |

| Overview                                                            | 22 |
|---------------------------------------------------------------------|----|
| Line Item Fields                                                    | 22 |
| Line Item Syntax                                                    | 22 |
| Using Transaction Type Codes in Messages                            | 23 |
| Overview                                                            | 23 |
| Transaction Type Codes                                              | 23 |
| Setting Up Credit Card Messages                                     | 25 |
| Overview                                                            | 25 |
| Using Templates                                                     | 25 |
| Understanding Fields                                                | 25 |
| Understanding Settlement                                            | 25 |
| Understanding Credit Card Transaction Qualification                 | 26 |
| Verifying your Transactions                                         | 26 |
| Setting Up EFT Messages                                             | 27 |
| Overview                                                            | 27 |
| Using Templates                                                     | 27 |
| Understanding Fields                                                | 27 |
| Understanding Settlement                                            | 27 |
| Using Recurring Transaction Admin Messages                          | 28 |
| Overview                                                            | 28 |
| Reviewing the Basics                                                | 28 |
| Varying the Payment Amount                                          | 29 |
| Varying the Date of Payments                                        | 29 |
| Creating a Recurring Transaction without a Payment on the Sale Date | 30 |
| Understanding Response Messages                                     | 32 |
| Overview                                                            | 32 |
| Testing                                                             | 33 |
| Overview                                                            | 33 |
| Preparing for Testing                                               | 33 |
| Port Numbers and URLs                                               | 33 |
| Differences Between Test and Live Servers                           | 33 |
| Going Live                                                          | 34 |
| Overview                                                            | 34 |
| Setting Up a Live Account                                           | 34 |
| Best Practices                                                      | 35 |

| Overview                                                               | 35 |
|------------------------------------------------------------------------|----|
| Tools Available to Help You                                            | 35 |
| Central Point-of-Contact                                               | 35 |
| Obtaining Help from Forte                                              | 35 |
| Managing the Reconciliation Process                                    | 35 |
| Maintaining Documentation                                              | 36 |
| Appendix A: Response Codes                                             | 37 |
| Overview                                                               | 37 |
| Approved and Declined Responses                                        | 37 |
| Formatting Error Responses                                             | 39 |
| Fatal Exception Responses                                              | 40 |
| Appendix B: Forte Verify                                               | 41 |
| Overview                                                               | 41 |
| Forte Verify Level 2 (Account Verification)                            | 41 |
| Forte Verify Level 4 (Negative Database)                               | 41 |
| Using Forte Verify                                                     | 41 |
| Response Values                                                        | 42 |
| Approval and Forte Verify                                              | 43 |
| Testing                                                                | 43 |
| The Authorization Process                                              | 43 |
| Appendix C: AVS and Other Verification Services                        | 44 |
| Overview                                                               | 44 |
| Credit Card Account Checks (Positions 1 and 2)                         | 44 |
| State/Zip Code and State/Area Code Checks (Positions 3 and 4)          | 45 |
| Anonymous Email Check (Position 5)                                     | 45 |
| Implicit AVS Checks                                                    | 45 |
| Appendix D: Example Messages                                           | 46 |
| Overview                                                               | 46 |
| Credit Card Sale Transaction                                           | 46 |
| Credit Card Capture Transaction                                        | 46 |
| Credit Card Authorize Only Transaction                                 | 47 |
| Credit Card Force Transaction                                          | 47 |
| Credit Card Recurring Sale (Initial Charge + 11 Equal Monthly Charges) | 48 |
| EFT Sale Transaction                                                   | 48 |
| EFT Verify Only Transaction                                            | 49 |

| ossary                                           | 51 |
|--------------------------------------------------|----|
| FT Sale Transaction Response (With Forte Verify) | 50 |
| Recurring Admin Delete Transaction               | 49 |
| FT Void Transaction                              | 49 |

### Introduction

The Forte Payment Systems platform

- a) Captures purchase information via swipe or key entry
- b) Processes credit card, EFT, and recurring transactions
- c) Automatically responds to your point-of-sale machine approving or denying the transaction
- d) Uploads completed transaction information to Forte's Virtual Terminal application (www.paymentsgateway.net/vt3/login.aspx)

#### **Purpose**

Overview

This guide provides detailed instructions for integrating your point-of-sale system with the Forte platform.

This guide is intended for technical team members, such as developers, who have experience with the following:

- Basic programming skills
  - Basic integration skills and formats
  - Your in-house swipe cards system's formats and protocols
  - SSL, SOAP, or RAW HTTP Data methods of data transmission

#### Assistance

| For Help           | Call                   | At                    |
|--------------------|------------------------|-----------------------|
| During integration | Forte Technicians      | 888-235-4635 option 3 |
| After integration  | Forte Customer Service | 800-377-3060 option 1 |

Forte recommends you assign a project manager to your integration project to manage the necessary setup tasks and connectivity testing. This person should be able to

#### Recommendation: Assigning a Project Manager

- create a comprehensive list of tasks to be completed
- create and obtain a list of resources for the dates and durations of the project
- manage team members to ensure tasks are completed on time and on budget
- be available full-time during testing and go-live phases to ensure
  - o all testing is complete
  - o all staff members are trained on the new system

## **Integration Overview**

Forte AGI integrations occur in four steps.

### **Integration Steps**

| Step | Name                   | Description                                                                                                    |  |  |
|------|------------------------|----------------------------------------------------------------------------------------------------|--|--|
| 1    | Define Delivery Method | Decide which delivery method is most compatible with your current setup:  • RAW HTTP Post  • Transaction SOAP POST                           |  |  |
| 2    | Compose the Message    | Begin creating messages using message types and associated data fields.                                                                      |  |  |
| 3    | Test                   | To ensure a successful integration, thoroughly test the messages you have created with the options and methods available on the test server. |  |  |
| 4    | Go-Live                | Move all data from the test server to the live server.                                                                                       |  |  |

### **Defining a Delivery Method**

Choose one of two methods for your AGI integration.

#### Available Delivery Methods

| Method                | Description                                                                         |  |  |
|-----------------------|-------------------------------------------------------------------------------------|--|--|
|                       | A method that uses the HTTP POST protocol to securely deliver messages. This method |  |  |
| RAW HTTP Post         | should only be used if you                                                          |  |  |
|                       | cannot do SSL operations                                                            |  |  |
|                       | <ul> <li>do not run on a Windows™ platform</li> </ul>                               |  |  |
|                       | Use this method for creating payment                                                |  |  |
| SOAP Web Service POST | transactions using a Simple Object Access                                           |  |  |
|                       | Protocol (SOAP) web service.                                                        |  |  |

The RAW HTTP POST protocol is intended for

- non-Windows<sup>TM</sup> merchants
- merchants unable to perform SSL operations
- merchants with access to HTTPS routines

#### RAW HTTP POST Method Description and Sequence

All transactions are routed through the Forte web server in the following sequence of steps:

| Step | Description                                                             |
|------|-------------------------------------------------------------------------|
| 1    | URL encodes the field values (to escape special characters).            |
| 2    | Concatenate message into an ampersand delimited string.                 |
| 3    | Set the message to be passed as the "content" resource.                 |
| 4    | Perform the POST (URL provided to approved merchants).                  |
| 5    | Forte web server returns newline delimited response message (not HTML). |

*Note:* This method sends the POST messages from the merchant's server and not from the customer's browser.

The SOAP web service supports two Operations:

## SOAP Web Service POST

- **ExecuteSocketDelimitedQuery**: Accepts "strParameters" and "strDelimiter" parameters
- ExecuteSocketQuery: Accepts Name Value Pairs

#### **Other Methods**

If you cannot use one of the two delivery methods described above, contact Forte Technical Support to discuss other integration options.

### **Composing Messages**

#### Overview

The following sections describe how to format, create, and process messages. Creating acceptable messages requires a correct combination of formatting and content fields. These messages should be tested by you and certified by Forte before they can be moved to a production server.

#### Recommendation: Documenting Messages

As you create messages, Forte recommends you document the purpose, follow-up procedures, and content approvals associated with each message. This documentation will

- make future maintenance easier
- help in employee training

Forte platform messages are comprised of name/value fields pairs in the name=number format (e.g., a merchant ID would look like pg\_merchant\_id=1000).

#### Messaging fields

#### **Formatting**

- are always ASCII text (i.e., no binary data)
- can be placed in any order
- must be separated by an ampersand character when using other delivery methods

Messages should use the appropriate delimiting character after the tag.

#### The following is an example messages:

```
pg_merchant_id=1000
pg_password=abc123
pg_transaction_type=20
pg_total_amount=1.00
ecom_billto_postal_name_first=John
ecom_billto_postal_name_last=Smith
ecom_payment_check_account_type=S
ecom_payment_check_account=012345
ecom_payment_check_trn=123456789
pg_merchant_data_1=just a test
endofdata
```

## Formatting Examples

### **Understanding the Message Template**

The following table lists the type codes for the fields described in this chapter (in the Transaction Message Template section and the Credit Card and EFT Transaction sections).

#### Codes for Field Types

| Type | Description      | Characters Allowed                  | Case Sensitive |
|------|------------------|-------------------------------------|----------------|
| M    | Money            | 0-9 (and an optional period)        |                |
| N    | Numeric          | 0-9 (no period)                     |                |
| A    | Alphanumeric     | Any printable ASCII                 | Yes            |
| L    | List-Based Value | Value must be in the specified list | No             |
| D    | Date             | Format: DD/MM/YYYY                  | _              |
| T    | True/False       | "TRUE" or "FALSE" only              | No             |

**Note:** List-Based Values refer to an additional table that lists acceptable values. The value used in the message must be one included in the value list. **True/False** fields are considered false if there is no indicator present in the **Type** field of the message.

The following table lists the requirement codes for the fields described in this chapter (in the Transaction Message Template section and the Credit Card and EFT Transaction sections).

## **Codes for Field Requirements**

| Code | Requirement   | Description                              |
|------|---------------|------------------------------------------|
| M    | Mandatory     | Must appear when table's fields are used |
| O    | Optional      | May appear when table's fields are used  |
| C    | Conditional   | See description for exact requirements   |
| R    | Response Only | Only appears in response messages        |

The following groups of fields make up the template for the core portion of the transaction message.

| Group                   | Field Name                        | Description                                                                                                    | Type | Req     |
|-------------------------|-----------------------------------|----------------------------------------------------------------------------------------------------|------|---------|
|                         | pg_merchant_id                    | The merchant's six-digit ID code                                                                                 | N8   | M       |
| W I                     | pg_password                       | The merchant's processing password                                                                               | A20  | M       |
| Header                  | pg_transaction_type               | Indicates the Transaction type                                                                                   | L    | M       |
|                         | pg_merchant_data_[1-10]           | Ten fields returned with the response fields                                                                     | A255 | О       |
|                         | pg_total_amount                   | Amount to be charged/credited to the customer                                                                    | М    | М       |
|                         | pg_sales_tax_amount               | Sales tax amount.                                                                                                | M    | C (PC)  |
|                         | pg_consumer_id                    | ID assigned by the merchant and returned with the response                                                       | A15  | О       |
|                         | ecom_consumerorderid (Note 1)     | ID assigned by the merchant and returned with the response                                                       | A36  | О       |
|                         | ecom_walletid                     | ID assigned by the merchant and returned with the response                                                       | A15  | О       |
|                         | pg_customer_token                 | Unique string ID that references a customer's stored information                                                 | A50* | О       |
|                         | pg_client_id                      | Unique integer ID that references a customer's stored information. Returned with response.                       | N50* | 0       |
|                         | pg billto postal name company     | Company name                                                                                                    | A20  | 0       |
|                         | ecom billto postal name first     | Customer's first name                                                                                            | A25  | M       |
|                         | ecom_billto_postal_name_last      | Customer's last name                                                                                             | A25  | M       |
|                         | ecom billto postal street lin el  | Customer's street address                                                                                        | A35  | C (AVS) |
| Customer/<br>Order Info | ecom_billto_postal_street_lin e2  | Customer's street address                                                                                        | A35  | О       |
|                         | ecom billto postal city           | Customer's city                                                                                                  | A25  | 0       |
|                         | ecom billto postal stateprov      | Customer's state (abbreviated)                                                                                   | A10  | C (AVS) |
|                         | ecom_billto_postal_postalcode     | Customer's ZIP code                                                                                              | A10  | C (AVS) |
|                         | ecom billto postal countrycod e   | Customer's country                                                                                               | A2   | О       |
|                         | ecom billto telecom phone num ber | Customer's phone number                                                                                          | A15  | C (AVS) |
|                         | ecom billto online email          | Customer's email address                                                                                         | A40  | C (AVS) |
|                         | pg_billto_ssn                     | Customer's Social Security<br>Number                                                                             | A11  | О       |
|                         | pg_billto_dl_number               | Customer's Driver's License number                                                                               | A20  | О       |
|                         | pg_billto_dl_state                | Customer's Driver's License state                                                                                | A2   | 0       |
|                         | pg_billto_date_of_birth           | Customer's date of birth in MM/DD/YYYY format                                                                    | D    | О       |
|                         | pg_entered_by                     | Name or ID of the person entering<br>the data; appears in the Virtual<br>Terminal transaction display<br>window. | A20  | 0       |

Transaction Message Template

Note 1 – Some credit card authorizers/settlement vendors require the <code>ecom\_consumerorderid</code> field to be numeric for qualification. For those vendors, Forte normalizes and randomly assigns an integer value to the field.

<sup>\*</sup>Use the pg\_customer\_token field for string tokens and the pg\_client\_id field for integer tokens.

<sup>(</sup>PC) – Indicates a field that is required for procurement card transactions and optional otherwise.

<sup>(</sup>AVS) - Indicates a field that is required for AVS checks specified in the pg avs method field and optional otherwise.

| Group                       | Field Name                    | Description                                                                                                    | Type | Req                             |
|-----------------------------|-------------------------------|----------------------------------------------------------------------------------------------------|------|---------------------------------|
|                             | pg_schedule_quantity          | Specifies the number of recurring transactions                                                                                                    | N9   | C (R)                           |
|                             |                               | Specifies the frequency of the recurring transactions. Use the following values:                                                                                         |      |                                 |
|                             | pg schedule frequency         | Value     Frequency     Period       10     Weekly     Every 7 days       15     Bi-Weekly     Every 14 days       30     Marklar     Same day every                     | L    | C (R)  C (R)  C (R)  O  O  O  O |
| Recurring                   | Fa_conoggroup                 | 25 Bi-Monthly Every 2 months 30 Quarterly Every 3 months                                                                                                    |      |                                 |
| Kecurring                   |                               | 35 Semi-<br>Annually Twice a year<br>40 Yearly Once a year                                                                                                    |      |                                 |
|                             | pg_schedule_recurring_am ount | Specifies the amount of the recurring transactions if different from the initial transaction                                                                             | M    | C (R)                           |
|                             | pg_schedule_start_date        | Specifies the start date of the next recurring transaction in the MM/DD/YYYY format and may only be used with the pg schedule recurring amount field                     | Б    | C (R)                           |
|                             | pg_customer_ip_address        |                                                                                                    | A80  | O                               |
|                             | pg_merchant_recurring         | When used in conjunction with CC transactions, a recurring indicator will be included with the authorization message to the issuer, which may affect qualification       | Т    | 0                               |
| Misc.                       | pg_software_name              | Name of the software application used to create the transaction                                                                                                    | A20  | О                               |
|                             | pg_software_version           | Version of the software application used to create the transaction                                                                                                    | A20  | О                               |
|                             | pg_avs_method                 | Specifies which AVS checks to perform<br>on the transaction (if any); makes some<br>optional fields required.                                                            | N5   | О                               |
|                             | pg_payment_token              | Unique string ID that references a customer's stored payment information. Returned with response.                                                                        | A50* | 0                               |
|                             | pg_payment_method_id          | Unique integer ID that references a customer's stored payment information. Returned with response.                                                                       | N50* | 0                               |
| Credit Card<br>Transactions | ecom_payment_card_type        | The credit card issuer. Use one of the following values:  Type Issuer  VISA VISA  MAST MasterCard  AMER American Express  DISC Discover Card  DINE Diner's Club  JCB JCB | L    | М                               |

Transaction Message Template (cont'd)

<sup>\*</sup>Use the pg\_customer\_token field for string tokens and the pg\_client\_id field for integer tokens.
(R) – Indicates a field that is required for recurring transactions and optional otherwise.

| Group | Field Name                                  | Description                                                                                                    | Type  | Req    |
|-------|---------------------------------------------|----------------------------------------------------------------------------------------------------|-------|--------|
|       | ecom_payment_card_name                      | Cardholder name as it appears on the card                                                                                                    | A50   | M      |
|       | ecom payment card number                    | Card account number                                                                                                    | N16   | M      |
|       | <pre>ecom_payment_card_expdate_mon th</pre> | Numeric month of expiration (e.g., January = 1)                                                                                                    | N2    | M      |
|       | ecom_payment_card_expdate_year              | Four-digit year of expiration                                                                                                    | N4    | M      |
|       | ecom_payment_card_verification              | CVV2/verification number                                                                                                    | N5    | О      |
|       | pg_procurement_card                         | Indicates procurement card transaction, requires pg_sales_tax and pg_customer_acct_code fields                                                                                                    | Т     | 0      |
|       | pg_customer_acct_code                       | Accounting information for procurement card transactions                                                                                                    | A17   | C (PC) |
|       | pg_cc_swipe_data                            | Magstripe data from track one or two                                                                                                    | A80   | О      |
|       | pg_cc_enc_swipe_data                        | Full set of swipe data received from the encrypting device                                                                                                    | A1500 | О      |
|       | pg_cc_enc_decryptor                         | The eight-digit device part number in parenthesis below specifying which swipe device was used. Currently only the following models and part numbers are supported when capturing encrypted card data:  IPAD (30050203) Dynamag (21073062) iDynamo – used for iPhone mobile apps (21073084) uDynamo – used of Android mobile apps (21073092) | L20   | 0      |

(PC) – Indicates a field that is required for procurement card transactions and optional otherwise.

Continued

Transaction Message

Template (cont'd)

Transaction Message Template (cont'd)

| Group                       | Field Name                       | Description                                                                                                    | Type | Req |
|-----------------------------|----------------------------------|----------------------------------------------------------------------------------------------------|------|-----|
| Credit Card<br>Transactions | pg_partial_auth_allowed_flag     | For merchants approved to process partial authorizations, set this field to override default merchant settings. Merchant accounts are generally provisioned with partial authorizations defaulted to off but can be defaulted to on by contacting Forte's Customer Service Department. Supported authorizing vendors:  GlobalPayments and FirstData | Т    | 0   |
|                             | pg_mail_or_phone_order           | Indicates mail order or phone order<br>transaction (as opposed to an online<br>transaction)                                                                                                    | Т    | 0   |
|                             | pg_payment_token                 | Unique string ID that references a customer's stored payment information                                                                                                    | A50* | 0   |
|                             | pg_payment_method_id             | Unique integer ID that references a customer's stored payment information                                                                                                    | N50* | 0   |
| EFT                         | ecom_payment_check_trn           | Transit routing number (ABA) for customer's account                                                                                                    | N9   | M   |
| Transactions                | ecom_payment_check_account       | Customer's account number                                                                                                    | N17  | M   |
|                             | ecom_payment_check_account_ty pe | Type of bank account. Use one of the following values:  S = Savings C = Checking                                                                                                    | L    | М   |
|                             | ecom_payment_check_checkno       | Check number for point-of-sale transactions                                                                                                    | N10  | 0   |

<sup>\*</sup>Use the pg\_customer\_token field for string tokens and the pg\_client\_id field for integer tokens.

| Group            | Field Name                    | Description                                                            | Type | Req      |
|------------------|-------------------------------|------------------------------------------------------------------------|------|----------|
|                  |                               | The standard entry class code. Use                                     |      | <u> </u> |
|                  |                               | one of the following values:                                           |      |          |
|                  |                               | • ARC                                                                  |      |          |
|                  |                               | • CCD                                                                  |      |          |
|                  |                               | • CIE                                                                  |      |          |
|                  |                               | • CTX                                                                  |      |          |
|                  |                               | • POP                                                                  |      |          |
|                  |                               | • POS                                                                  |      |          |
|                  |                               | • PPD                                                                  |      |          |
|                  |                               |                                                                        |      |          |
|                  |                               | • RCK                                                                  |      |          |
|                  |                               | • TEL                                                                  |      |          |
| EFT              |                               | • WEB                                                                  | A3   | 0        |
| Transactions     | pg_entry_class_code           | <b>Note:</b> If the entry class code is not                            | A3   | U        |
|                  |                               | specified, the                                                         |      |          |
|                  |                               | pg entry class code will                                               |      |          |
|                  |                               | default to PPD or, if established,                                     |      |          |
|                  |                               | the override entry class code value within the Merchant Setup. Specify |      |          |
|                  |                               | the proper entry class code for each                                   |      |          |
|                  |                               | transaction. Improper entry class                                      |      |          |
|                  |                               | code usage can result in fines for                                     |      |          |
|                  |                               | NACHA violations or hurt the                                           |      |          |
|                  |                               | merchant's ability to prevent items                                    |      |          |
|                  |                               | from being returned (charged back)                                     |      |          |
|                  |                               | in customer dispute situations.                                        |      |          |
|                  |                               | -                                                                      |      |          |
|                  | pg merchant id                | The merchant's six-digit ID code                                       | N8   | M        |
|                  | pg password                   | The merchant's processing                                              | A20  | M        |
|                  |                               | password                                                               |      |          |
|                  | pg_transaction_type           | Indicates the Transaction type                                         | L    | M        |
| Admin<br>Message | pg merchant data [1-10]       | Ten fields returned with the                                           | A255 | О        |
|                  |                               | response fields The trace number returned by the                       |      |          |
|                  | pg_original_trace_number      | The trace number returned by the original transaction to be affected   | A36  | M        |
|                  |                               | The authorization code returned                                        |      |          |
|                  | pg_original_authorization_cod | with the above trace number (voids                                     | A80  | C (AC)   |
|                  | е                             | and captures only)                                                     | 7100 |          |

e and captures only)

(AC) - The pg\_original\_authorization\_code field is only required for credit card and EFT capture and void transactions.

Transaction Message Template (cont'd)

### **Working with Recurring Transactions**

The fields listed in the **Recurring** group above establish recurring transactions by specifying the frequency and quantity of a recurring transaction. These transactions occur until

- the specified quantity is reached (if it is non-zero)
- the transaction is suspended or deleted by the merchant

*Note:* Voided and declined transactions do not count toward the specified quantity.

#### **Use Cases**

These fields provide the flexibility to accommodate a number of use cases. For example, if the customer wanted to specify a set number of recurring transactions after making an initial transaction (such as a down payment), the merchant would specify the pg\_total\_amount field for the initial transaction and use the pg\_scheduled\_recurring\_amount field to define the amount for the subsequent recurring transactions (the initial transaction does not count toward the specified quantity).

#### Working with Recurring Transactions

To define when the first recurring transaction should occur, use the pg\_schedule\_start\_date field with the pg\_schedule\_recurring\_amount field. If the start date is on or before the day the initial transaction is processed, the next start date will be the following day.

#### **Requirements for Recurring Transactions**

Recurring transactions submitted like the use case described above depend upon an approved initial transaction. Forte will not schedule a recurring transaction if the original transaction is declined. Additionally, a merchant cannot use this method to create recurring transactions that do not begin at the time of submission. Setting the initial amount to less than \$1 (including \$0) results in a decline from most credit card processors/banks.

#### **Example 1: Simple Monthly Payments**

If the transaction is approved, the code displayed below will result in eleven more \$10 transaction being processed on the same day of the month that the initial transaction was approved.

```
pg_total_amount=10.00
pg_schedule_quantity=12
pg_schedule_frequency=20
```

### **Working with Recurring Transactions (Cont'd)**

#### Working with Recurring Transactions (cont'd)

#### **Example 2: Different Recurring Amount and Deferred Recurring Start Date**

The following code displays a recurring transaction with a different initial transaction amount and a specified start date. If the initial \$100 transaction is approved, eight more \$25 transactions will be processed monthly beginning on 6/1/2005.

```
pg_total_amount=100.00
pg_schedule_quantity=8
pg_schedule_frequency=20
pg_schedule_recurring_amount=25.00
pg_schedule_start_date=06/01/2005
```

### **Understanding the Response Message Template**

The following table lists the fields that may appear in the response message. Some fields are always present, some will be present if they were in the original message, and others will be present based on other criteria including the original message transaction type. The Comments column indicates in what circumstances the fields appear in the message.

| Field Name                                | Type | Description                                                                                                    | Comments                        |
|-------------------------------------------|------|----------------------------------------------------------------------------------------------------|---------------------------------|
| pg_merchant_id                            | N8   | The merchant's six-digit ID code                                                                                                    | Always present                  |
| pg_transaction_type                       | L    | Indicates the Transaction type                                                                                                    | Always present                  |
| pg merchant data [1-10]                   | A255 | Up to ten merchant-defined fields                                                                                                    | Echoed if specified             |
| pg total amount                           | M    | Amount to be charged/credited to the customer                                                                                                    | Echoed if specified             |
| pg sales tax amount                       | M    | Sales tax amount.                                                                                                    | Echoed if specified             |
| pg_customer_token                         | A50  | Unique string ID that references a customer's stored information                                                                                    | Echoed if specified             |
| pg_client_id                              | N50  | Unique integer ID that references a customer's stored information. Returned with response.                                                          | Echoed if specified             |
| pg_consumer_id                            | A15  | ID assigned by the merchant and returned with the response                                                                                          | Echoed if specified             |
| ecom_consumerorderid                      | A36  | ID assigned by the merchant and returned with the response                                                                                          | Echoed if specified             |
| pg_payment_token                          | A50  | Unique string ID that references a customer's stored payment information. Returned with response.                                                   | Echoed if specified             |
| pg_payment_method_id                      | N50  | Unique integer ID that references a customer's stored payment information. Returned with response.                                                  | Echoed if specified             |
| ecom_walletid                             | A15  | ID assigned by the merchant and returned with the response                                                                                          | Echoed if specified             |
| ecom_billto_postal_name_f irst            | A25  | Customer's first name                                                                                                    | Echoed if specified             |
| ecom billto postal name l ast             | A25  | Customer's last name                                                                                                    | Echoed if specified             |
| <pre>pg_billto_postal_name_com pany</pre> | A20  | Company name                                                                                                    | Echoed if specified             |
| ecom_billto_online_email                  | A40  | Customer's email address                                                                                                    | Echoed if specified             |
| pg_response_type                          | L    | Single letter response that indicates the success or failure of a transaction. Use the following values:  • A = Approved • D = Declined • E = Error | Always present                  |
| pg_response_code                          | A3   | Three-character code representing the transaction result (see the tables in Appendix A)                                                             | Always present                  |
| pg response description                   | A80  | Text description of the transaction results                                                                                                    | Always present                  |
| pg_avs_result                             | N5   | Five digits representing the outcome of the requested AVS checks (see Appendix C for detailed information)                                          | Present if AVS method specified |

Response Message Template

| Field Name             | Type | Description                                                                                                    | Comments                                                                                                    |
|------------------------|------|----------------------------------------------------------------------------------------------------|----------------------------------------------------------------------------------------------------|
| pg_avs_code            | L    | Single letter response that indicates the outcome of the requested AVS checks (see Appendix C for detailed information). Use the following values:  • X = Match: Street Address and 9-digit Zip Code both match  • Y = Match: Street Address and 5-digit Zip Code both match  • A = Partial Match: Street Address matches, but both 5-digit and 9-digit Zip Code do not match  • W = Partial Match: Street Address does not match, but 9-digit Zip Code matches  • Z = Partial Match: Street Address does not match, but 5-digit Zip Code matches  • N = No Match: Street Address, 5-digit Zip Code matches  • N = No Match: Street Address, 5-digit Zip Code, and 9-digit Zip Code all do not match  • U = System Unavailable: Address information unavailable. Forte returns this response if the Street Address is a non-US address, if the AVS service is unavailable, or if the AVS service for a particular US bank is not properly functioning.  • R = System Unavailable: Forte will retry the AVS check because the issuer's system is unavailable or the request times out.  • E = Invalid: AVS data is invalid  • S = Not Supported: The US issuing bank does not support AVS checks. | Always present                                                                                                    |
| pg_trace_number        | A36  | 36-character code uniquely identifying the transaction                                                                                                    | Always present                                                                                                    |
| pg_authorization_code  | A8   | 8-character approval code from the vendor providing credit card or EFT authorization                                                                                                    | Present if authorization performed                                                                                                    |
| pg_preauth_result      | L    | Pre-authorization check result (i.e., Forte Verify) using the following values:  • POS = Positive  • NEG = Negative  • UNK = No information available                                                                                                    | Present if pre-<br>authorization performed                                                                                                    |
| pg preauth description | A80  | Text description of the pre-authorization result                                                                                                    | Present if pre-<br>authorization performed                                                                                                    |
| pg_preauth_neg_report  | A80  | Negative database response information (unformatted)                                                                                                    | Generally, provides<br>details on the negative<br>pre-authorization decline<br>and contact information<br>for consumer inquiries<br>when it is available |

Response Message Template (cont'd)

| Field Name                 | Type | Description                                                                                                    | Comments                                                                                                    |
|----------------------------|------|----------------------------------------------------------------------------------------------------|----------------------------------------------------------------------------------------------------|
| pr_requested_amount        | M    | The originally requested amount for partially authorized transactions.                                                                                                    | The originally requested amount for partially authorized transactions                                                            |
| pg available card bal ance | М    | Field present if partial authorization or balance inquiry was performed and balance was returned by the authorizing vendor.                                                                                                    | Present if partial<br>authorization or balance<br>inquiry was performed<br>and balance was returned<br>by the authorizing vendor |
| pg_cvv2_result             | A1   | This field is present in Global and Vital responses for credit card transaction with CVV2 information. Single character result code (e.g., M for match or N for no match). Other responses are possible but may be ignored.  Note: Transactions declining or being approved on the CVV2 code is at the sole discretion of the card issuer. | Present for credit card<br>transactions with CVV2<br>information sent to<br>GlobalPayments and<br>Vital                          |
| pg_cvv_code                | L    | Single-letter response that indicates the outcome of a CVV verification for credit card transactions.  Use the following values:  • M = Match  • N = No Match  • E = Error (Unrecognized or Unknown Response)  • I = Invalid or Null  • P = Not Processed  • S = Service Not Supported  • U = Issuer Unable to Process                     | Always present for credit card transactions                                                                                      |

### Response Message Template (cont'd)

### **Working with Convenience Fees**

#### Overview

Merchant accounts approved to process convenience fee transactions should include additional fields in their transaction requests. Consequently, an additional field is returned in the transaction response.

The following table displays the existing field (shaded) and the new field merchants can use to capture convenience fees:

| Group       | Field Name         | Description                                                    | Type | Req |
|-------------|--------------------|----------------------------------------------------------------|------|-----|
| Convenience | pg_total_amount    | The total amount, including the transaction fee, to be charged | M    | M   |
| Fee         | pg_convenience_fee | The amount of the convenience fee                              | M    | M   |

## **Convenience Fee Request Fields**

Forte uses these fields to calculate the original amount (total amount – convenience fee = original amount) and check it against the convenience fee information in the database for the merchant account specified in the pg\_merchant\_id field. If the convenience fee is incorrect, Forte declines the transaction with the following response:

The following field displays in the transaction response after the merchant has specified a convenience fee in the request:

### Convenience Fee Response Fields

| Group              | Field Name         | Description                       | Type | Req |
|--------------------|--------------------|-----------------------------------|------|-----|
| Convenience<br>Fee | pg_convenience_fee | The amount of the convenience fee | M    | М   |

### **Adding Line Items**

#### Overview

Merchants can include up to 100 line items by passing the line item fields in their transaction message(s).

The following table displays the fields for line items in a transaction message. Header and item lines allow for a maximum of 8000 characters.

#### **Line Item Fields**

| Group      | Field Name           | Description                                                                                                    | Type | Req |
|------------|----------------------|----------------------------------------------------------------------------------------------------|------|-----|
| Line Items | pg_line_item_header  | Description of the data elements contained within each line item. This header will be displayed when viewing transaction details within the Virtual Terminal. | A256 | О   |
|            | pg_line_item_[1-100] | Contents of the line item formatted according to pg_line_item_header.                                                                                         | M    | M   |

The example below displays the syntax for line items in a transaction message.

#### **Line Item Syntax**

The example below displays how this syntax looks with data:

```
pg_line_item_header=SKU,Price,Qty
pg_line_item_1=021000021,45.00,2
pg_line_item_2=021000022,36.99,10
pg_line_item_3=021000023,27.50,7
```

### **Using Transaction Type Codes in Messages**

Group Type Name

#### Overview

Every transaction that Forte processes must be assigned a transaction type via the pg transaction type field. This chapter lists these fields.

The following table displays the fields for line items in a transaction message. Header and item lines allow for a maximum of 8000 characters.

Description

|   |                | 10 | SALE               | Customer's card is charged and will be automatically settled at the end of the day.                                                                                                    | Customer is charged                                                          |
|---|----------------|----|--------------------|----------------------------------------------------------------------------------------------------|------------------------------------------------------------------------------|
|   |                | 11 | AUTH<br>ONLY       | Customer's card is charged but will not be settled until a CAPTURE message is completed.                                                                                                    | Authorization only,<br>CAPTURE<br>transaction required                       |
|   |                | 12 | CAPTURE            | Completes an AUTH ONLY transaction. The original charge will be settled at the end of the day.                                                                                                    | Completes AUTH ONLY transaction                                              |
|   |                | 13 | CREDIT             | Customer's card is credited and will be automatically settled at the end of the day.                                                                                                    | Customer is credited                                                         |
|   | Credit<br>Card | 14 | VOID               | If the target transaction has not be settled, it will be voided (and never be settled). Attempts to void a settled transaction will be declined (with an appropriate response code).                                                                                   | Cancels non-settled transactions  Customer charge approved from other source |
|   |                | 15 | PRE-AUTH           | The customer's card is charged using a merchant-<br>supplied authorization code (received from the card<br>processor directly). This is sometimes referred to as a<br>FORCE transaction.                                                                               |                                                                              |
| _ |                | 18 | BALANCE<br>INQUIRY | For merchant accounts approved to process partial authorization transactions, this field requests the available balance from a card. For this transaction type, do not include the pg total amount field. Supported authorizing vendors: GlobalPayments and FirstData. | Requests the available balance from a card                                   |
|   |                | 20 | SALE               | Transaction is completed and the funds will be captured at the end of the day.                                                                                                    | Customer is charged                                                          |
|   |                | 21 | AUTH<br>ONLY       | Transaction is authorized, but the funds are not captured until a CAPTURE message is completed.                                                                                                    | Authorization only,<br>CAPTURE<br>transaction required                       |
|   |                | 22 | CAPTURE            | Completes an AUTH ONLY transaction. The funds for the original transaction will be captured at the end of the day.                                                                                                    | Completes AUTH ONLY transaction                                              |
|   |                | 23 | CREDIT             | transferred at the end of the day.                                                                                                    | Customer is credited                                                         |
|   | EFT            | 24 | VOID               | If the target transaction has not been settled, it will be voided (and will never be settled). Attempts to void a settled transaction will be declined (with an appropriate response code).                                                                            | Cancels non-settled transactions                                             |
|   |                | 25 | FORCE              | Transaction is completed and the funds will be captured at the end of the day. Verification checks are skipped for this type of transaction. You must contact Forte Customer Service to put an EFT FORCE into place.                                                   | Customer charged<br>(no validation<br>checks)                                |
|   |                | 26 | VERIFY<br>ONLY     | Transaction is verified but no authorization is obtained and it cannot be settled. This is for use with Forte Verify. For these transactions, the "Customer/Order                                                                                                    | Verification only, no customer charge                                        |

Information" fields are all optional except for amount

## **Transaction Type Codes**

Continued

Comments

## **Using Transaction Type Codes in Messages (Cont'd)**

Transaction Type Codes (cont'd)

| Group     | Type | Name     | Description                                                                                                    | Comments                            |
|-----------|------|----------|----------------------------------------------------------------------------------------------------|-------------------------------------|
|           | 40   | SUSPEND  | The (active) recurring transaction is put into a suspended state. No more transactions will be generated on its behalf until it is reactivated. | Suspends a recurring transaction    |
| Recurring | 41   | ACTIVATE | The (suspended) recurring transaction is returned to an active state. Transactions will again be generated on its behalf.                       | Reactivates a recurring transaction |
|           | 42   | DELETE   | The recurring transaction will be deleted permanently.                                                                                          | Deletes a recurring transaction     |

### **Setting Up Credit Card Messages**

#### Overview

The following chapter provides notes and helpful hints for setting up credit card messages.

#### **Using Templates**

When setting up messages for SALE, AUTH ONLY, CREDIT, and PRE-AUTH transaction messages (types 10, 11, 13, and 15, respectively), use the fields of the Credit Card Transaction group of the Transaction Message Template.

When creating CAPTURE and VOID transaction messages (types 12 and 14), use the fields of the Administrative Message group of the Transaction Message Template.

The AVS field can be used with SALE and AUTH ONLY transactions (because credits do not require preauthorization, and PRE-AUTH transactions have already been authorized). The miscellaneous "PREAUTH" fields are not used in credit card messages.

## **Understanding** Fields

Recurring fields can be used only for SALE and CREDIT messages.

Procurement card transactions must have the pg\_procurement\_card field set to TRUE and require the sales tax and customer account codes.

Magstripe data (track one or two) may be included in the swipe data field. Mail order and phone order transaction must include the pg mail phone order field set to TRUE.

## **Understanding Settlement**

SALE, CREDIT, and FORCE transactions settle at the end of the day. AUTH ONLY transactions settle at the end of the day that their corresponding CAPTURE message is approved.

Only unsettled transactions may be voided. Voided transactions are never settled. CAPTURE and VOID messages require the original authorization code in addition to the original trace number.

### **Setting Up Credit Card Messages (Cont'd)**

#### Understanding Credit Card Transaction Oualification

"Downgrading" can occur when a portion of information is missing from the credit card authorizing request. This may result in a higher fee for the offending transaction. Downgrading typically (although not always) occurs when a card has to be manually keyed into the system and some information required by the credit provider is omitted.

To qualify as swipe transactions, retail transactions typically require information in the swipe data fields. Contact your credit card provider for specific rules. Each credit provider has different rules about what data elements constitute a fully-qualified transaction.

Forte is not responsible for transaction downgrading. The merchant is responsible for contacting his/her credit providers, learning which data elements are required, and ensuring his/her messages contain that data.

Forte recommends that immediately after go-live, you contact your credit providers to ensure that the information you are sending them meets their standards for a fully-qualified transaction. Contacting them early can help you avoid needless expense. Some customers have waited until receiving a statement from their provider, only to discover that they were neglecting to enter a key piece of data, resulting in thousands of downgraded transactions.

## Verifying your Transactions

The following tips may help you prevent your credit card transactions from being downgraded:

- 1. Non-swipe transaction should include street address and zip code information so an AVS check can be performed. Forte also recommends keying in the CVV/CVV2/CIV/CID data.
- 2. Include invoice, ticket, or P.O. numbers in the ecom consumerorderid field.
- 3. When keying in purchase and/or corporate cards, use the pg\_sales\_tax\_amount and pg\_customer\_acct\_code fields.

### **Setting Up EFT Messages**

#### Overview

The following section provides notes and helpful hints for setting up electronic funds transfer (EFT) messages.

#### **Using Templates**

The SALE, AUTH ONLY, CREDIT, and FORCE messages (types 20, 21, 23, and 25, respectively) use the fields of the EFT Transactions group of the Transaction Message Template. The CAPTURE and VOID messages (types 22 and 24) use the fields of the Administrative Message group of the Transaction Message Template.

The AVS field can be used with SALE and AUTH ONLY transactions.

## **Understanding Fields**

Only SALE, CREDIT, and FORCE messages can include the recurring fields.

The check number field is only used for point-of-sale transactions.

## **Understanding Settlement**

SALE, CREDIT, and FORCE transactions settle at the end of the day. AUTH ONLY transactions settle at the end of the day that their corresponding CAPTURE message is approved.

Only unsettled transactions may be voided. Voided transactions are never settled. CAPTURE and VOID message require the original authorization code in addition to the original trace number.

### **Using Recurring Transaction Admin Messages**

#### Overview

**Reviewing the** 

**Basics** 

You use recurring transaction admin messages to activate, suspend, and delete existing recurring transactions. These message use the Admin Message Template of the Transaction Message Template and differ only in their transaction type. Deleted recurring transactions cannot be activated or suspended. The trace number returned by the original transaction is required by these messages.

Setting up and using recurring transactions can be confusing to some end users because recurring payments can be set up in different ways. The following sections detail common scenarios using recurring payments.

All recurring transactions are based on the original transaction. At a minimum, recurring transactions must include the following fields:

| Field                 | Description                                                                                                    |  |
|-----------------------|----------------------------------------------------------------------------------------------------|--|
| pg_total_amount       | Amount to be charged on the date of the sale                                                                                                    |  |
| pg_schedule_quantity  | Number of payments including the original payment (e.g., if this value is 12, then 11 more payments will be made after the initial payment on the date of the sale).  Note: This value must equal the total number of payments. |  |
| pg_schedule_frequency | How often the payment will recur (see the Transaction Message<br>Template for a list of valid codes)                                                                                                    |  |

Recurring transactions with the three fields listed above have the simplest setup:

- The original date of the sale is the same day of the month any future payments will be made.
- All payments will be the same amount, which is the amount charged on the day of the sale.

For example, if the recurring transaction included the following information,

```
pg_total_amount=100.00
pg_schedule_frequency=20
pg schedule quantity=12
```

then the transaction would include a total of 12 payments (including the initial payment) starting monthly from date of the sale and

 $1 \times 100 = 100$  Equals the initial transaction on the submission date  $11 \times 100 = 100$  Equals the remaining payments in the recurring schedule

with a Grand Total = \$1200.00 between a total of 12 payments

### **Using Recurring Transaction Admin Messages (Cont'd)**

To create transactions where the amount on the original sale date is different from the amount of subsequent payments, use the pg\_total\_amount field to specify the amount to be processed on the date of sale and the pg\_schedule\_recurring\_amount field to specify the amount of recurring payments.

For example, given

```
pg_total_amount=53.20
pg_schedule_quantity=12
pg_schedule_frequency=20
pg_schedule_recurring_amount=100.00
```

## Varying the Payment Amount

The first payment is \$53.20. In subsequent months, on the same day of the month as the first payment, \$100.00 will be deducted from the customer's account until a total of 13 payments have been deducted (including the first payment). With these 13 payments, the total amount paid equals:

```
12 x $100 = $1200.00
1 x $53.20 = $53.20
$1200.00 + $53.20 = $1253.20
```

Most customers want their payments to fall on a specific day of the month. Use the pg\_schedule\_start\_date field to accomplish this.

To create transaction where the date of the recurring payments is different from that of the original sale date, use the pg\_schedule\_start\_date field to specify the date when recurring payments should begin. If the start date is on or before the day the initial transaction is processed, the next start date will be the following day.

For example, given

## Varying the Date of Payments

```
pg_total_amount=53.20
pg_schedule_quantity=12
pg_schedule_frequency=20
pg_schedule_recurring_amount=100.00
pg_schedule_start_date=5/1/2006
```

The second and subsequent payments are deducted on the first day of every month. With these 13 payments, the total amount paid equals:

```
12 x $100 = $1200.00

1 x $53.20 = $53.20

$1200.00 + $53.20 = $1253.20
```

Deducted on the first of every month Taken on the date of sale

### **Using Recurring Transaction Admin Messages (Cont'd)**

You can create recurring transactions without a payment on the date of sale through one of three methods that Forte recommends:

Method 1: Do not submit the transaction until you want the payments to begin. This manual solution requires that you hold transaction records and submit them on the exact date to be used for all future payments. You would submit the payment on that date, which would then be used for all future subsequent payments.

For example, if a customer wanted to purchase a new chair for \$1000 and wants to pay for it over a 10-month period beginning on the first of the next month, you would need to hold the sales slip until the first of the month and then submit the transaction.

Method 2: Submit a small payment on the day of the transaction (e.g., a dollar or more) and then set up the remainder of the payments at the corrected amount.

For example, to set up the purchase of a \$1000 chair over 10 months beginning June 1, 2006, use the following code:

Creating a
Recurring
Transaction
without a Payment
on the Sale Date

```
pg_total_amount=1.00
pg_schedule_quantity=10
pg_schedule_frequency=20
pg_schedule_recurring_amount=99.90
pg_schedule_start_date=6/1/2006
```

In this example, the customer pays \$1.00 on the purchase date and pays \$99.90 per month every month for the next 10 months beginning on June 1, 2006.

This method can also be used even if the purchase amount is not evenly divisible by the number of payments. For example, if the chair including sales tax cost \$1003.38, the merchant could charge \$3.38 to the customer's card on the day of the sale and then set up the remaining 10 payments of \$100 each, as shown below:

```
pg_total_amount=3.38
pg_schedule_quantity=10
pg_schedule_frequency=20
pg_schedule_recurring_amount=100.00
pg_schedule_start_date=6/1/2006
```

### **Using Recurring Transaction Admin Messages (Cont'd)**

Creating a
Recurring
Transaction
without a Payment
on the Sale Date
(cont'd)

Method 3: Set up and run the recurring transaction, then void the original transaction, resulting in recurring payments but no payment on the date of sale. To use this method, you would set up the transaction as described in method 2 above. After obtaining confirmation that the transaction is accepted, you must immediately void the transaction. The first payment (e.g., the \$1.00 payment) will be authorized but voided, resulting in no actual charge to the customer's bank account. The recurring transaction information has been submitted and authorized and future payment will occur as scheduled.

#### Notes:

- 1. Any time that pg\_schedule\_recurring\_amount is present, the total number of payment will be pg\_schedule\_quantity + 1. This takes into account that no transactions have been voided.
- 2. A message containing a basic set of recurring fields will yield pg\_schedule\_quantity payments. This takes into account that no transactions have been voided.

### **Understanding Response Messages**

A transaction message can result in one of three possible outcomes: approved, declined, or error. The three response fields (type, code, and description) give different levels of detail in all cases.

Appendix A lists all the possible response codes for a transaction message, which can be classified into three groups: results, formatting errors, and exceptions.

#### Overview

The **results** group (codes beginning with "U" or "A") represent successfully processed transactions (approved or declined). The **formatting** errors group (codes beginning with "F") represent messages not processed because of one or more errors in the message formatting. The response description field will list the offending fields and the original message is archived to assist in technical support. The **exceptions** group (codes beginning with "E") represent codes for messages encountering some fatal condition preventing further processing (e.g., bad merchant ID, security error, or communications timeout).

The preauth fields are responses for EFT transactions utilizing the Forte Verify product. The pg\_preauth\_result field indicates the status of the account in question (see Appendix B for more information on Forte Verify processing).

### **Testing**

Overview

The following section details what information you need to set up, test, certify, and bring your system up live with messages. When testing on the Forte platform, keep in mind that

- Our servers are available 24/7, every day
- You can build and test at your own pace
- We provide examples of code
- We provide preset responses for some message so you will know what response indicates a successful test

After completing testing, your messages will be ready to be placed in a live production environment and your system is ready for operation.

## **Preparing for Testing**

Once you've composed your messages, you will need a system sign-on, which consists of a Merchant ID and processing password that should have been included in your new merchant approval letter/package.

The following table displays the test URLs for the RAW HTTP POST and SOAP POST methods:

#### **URLs**

| Delivery Method | URL                                                        |
|-----------------|------------------------------------------------------------|
| HTTP POST       | https://www.paymentsgateway.net/cgi-bin/posttest.pl        |
| SOAP POST       | https://ws.paymentsgateway.net/pgtest/paymentsgateway.asmx |

The test and live servers are virtually the same except for the following differences:

- Test CC transactions are run through the authorizing vendors test system
- Test CC transactions are never settled
- Test EFT transactions are never settled
- Test recurring transactions are never processed
- Test Forte Verify transactions are run against an internal StarChek test bed

#### Differences between Test and Live Servers

### **Going Live**

#### Overview

"Going Live" occurs when your system is ready to work in a production environment. This step requires a minor change to your delivery method and a call to Forte to set up your live account.

To set up a live account contact Forte's Technical Support team. The following table shows the parameters for live transactions:

## Setting Up a Live Account

| Delivery Method | URL                                                    |
|-----------------|--------------------------------------------------------|
| HTTP POST       | https://www.paymentsgateway.net/cgi-bin/postauth.pl    |
| SOAP POST       | https://ws.paymentsgateway.net/pg/paymentsgateway.asmx |

### **Best Practices**

#### Overview

The following section summarizes best practices for integrating and maintaining Forte's platform.

Forte maintains the following online tools to help you through your integration:

## Tools Available to Help You

| Tool                   | Description                                                                                                    | URL/Email                        |
|------------------------|----------------------------------------------------------------------------------------------------|----------------------------------|
| Knowledge<br>Base      | Post your questions and our experts will promptly answer them.                                                           | https://www.forte.net/developers |
| Integration<br>Support | Includes support for customers currently undergoing integration or needing assistance with integration or testing issues | integration@forte.net            |
| Developer<br>Site      | Includes sample code, a developer forum, and updated documentation                                                       | http://www.forte.net/devdocs/    |

## **Central Point-of- Contact**

Forte recommends you route all communications through a designated central point-of-contact in your organization. This one person will have a full understanding of the business relationship and will keep Forte updated on important issues. Forte must be kept informed about any changes to messages, schedules, or issues that relate to Forte's platform.

When contacting Forte Technical Support, provide the following information to expedite your issue:

## Obtaining Help from Forte

- Merchant ID
- Date of transaction in question
- Amount of transaction
- Name of purchaser

The reconciliation process is your responsibility. Failing to properly oversee this process can be costly.

# Managing the Reconciliation Process

With credit card transactions, you know immediately whether or not the transaction will be paid. However, with ACH and EFT transactions, settlement typically does not occur for minimum of 3–4 days and chargebacks can occur for up to 90 days.

To mitigate the risk inherent in this long settlement time, you must reconcile your settlement information with your authorizations on a regular basis. You can obtain your settlement information from Forte and compare it to your authorizers. If you are pulling down EFT settlement information, a match against transaction results is a good way to ensure accuracy.

## **Best Practices (Cont'd)**

### Managing the Reconciliation Process (Cont'd)

You can download settlement files from Forte's web site. For more information see the *Batch Transmission File Specification* available on the developer's documentation library at <a href="https://www.forte.net/devdocs/">https://www.forte.net/devdocs/</a> or via the Virtual Terminal.

Carefully documenting your integration helps make maintaining your system easier. Forte recommends you document the following:

- **Delivery Method**: Document why you chose that delivery method, who approved the delivery method, and the date you obtained the approval.
- **Messages**: Document the business purpose of each message, any alternate drafts considered, who approved the message, and the date you obtained the approval.
- **Testing**: Document the test methods you use (including any test scripts), who participated in the tests, who approved the test results, and the date you obtained the approval.
- Certification: If any changes are made to messages as a result of certification testing, be sure to adjust the documentation. If staff training is delivery during this phase, archive copies of the training materials. Also, you may wish to document who is trained and on what dates.
- **Go-Live**: Document all problems encountered during go-live (if any). Document individuals having problems with particular parts of the system (even if they were trained on how to use it because occasionally misunderstandings during training can occur).

If a problem occurs in a few months, this documentation will help you determine if the problem is new or was encountered when the system was integrated, tested, or put into production. Additionally, thorough documentation will help you determine whether or not users were ever trained on that topic.

# Maintaining **Documentation**

## **Appendix A: Response Codes**

Code

A01

Description

APPROVED

#### Overview

The following section describes transaction response codes returned in the pg response code parameter of the response message.

The following responses are returned for all processed transactions. The A01 response is the only code ever returned for approved transactions. The U codes are for declined transactions. In some cases the pg response description field value will differ from that in the Description column.

**Comments** 

Transaction approved/completed

Transaction approved for a

**Test Parameters** Example transaction messages available in

Appendix D

| U01 |     | REVOKED                 | customer account (EFT only)                                                 | Not available                                              |
|-----|-----|-------------------------|-----------------------------------------------------------------------------|------------------------------------------------------------|
|     |     | ACCOUNT NOT<br>APPROVED | Customer account is in the Forte<br>"Known Bad Accounts" list<br>(EFT only) | Send echeck sale following data:  Routi Accord             |
|     | U02 | TRN NOT APPROVED        | Routing number passes<br>checksum test but is not valid<br>for ACH          | Send echeck sale following data:  Routi Accordinates  Ruti |
|     | U03 | DAILY TRANS<br>LIMIT    | Merchant daily limit exceeded (EFT only)                                    | Not available                                              |
|     | U04 | MONTHLY TRANS           | Merchant monthly limit                                                      | Not available                                              |

### Approved and **Declined Responses**

| A03 | PARTIAL<br>AUTHORIZATION           | partial authorization (Credit<br>Card only)                                                             | Not available                                                                                                    |
|-----|------------------------------------|----------------------------------------------------------------------------------------------------|----------------------------------------------------------------------------------------------------|
| U01 | MERCH AUTH<br>REVOKED              | Merchant not allowed to access customer account (EFT only)                                              | Not available                                                                                                    |
|     | ACCOUNT NOT<br>APPROVED            | Customer account is in the Forte "Known Bad Accounts" list (EFT only)                                   | Send echeck sale transaction with the following data:  Routing Number: 021000021 Account Number: 987654321          |
| U02 | TRN NOT APPROVED                   | Routing number passes<br>checksum test but is not valid<br>for ACH                                      | Send echeck sale transaction with the following data:  Routing Number: 064000101 Account Number: Any account number |
| U03 | DAILY TRANS<br>LIMIT               | Merchant daily limit exceeded (EFT only)                                                                | Not available                                                                                                    |
| U04 | MONTHLY TRANS<br>LIMIT             | Merchant monthly limit exceeded (EFT only)                                                              | Not available                                                                                                    |
| U05 | AVS FAILURE ZIP<br>CODE            | AVS State/Zip Code check failed                                                                         | Set pg avs method = 00200 and send a state and zip code that do not match                                           |
| U06 | AVS FAILURE AREA                   | AVS State/Area Code check failed                                                                        | Set pg_avs_method = 00020 and send<br>a state and area code that do not match                                       |
| U07 | AVS FAILURE<br>EMAIL               | AVS anonymous email check failed                                                                        | Set pg_avs_method = 00002 and send<br>an email address for Hotmail.com                                              |
| U10 | DUPLICATE<br>TRANSACTION           | Transaction has the same<br>attributes as another transaction<br>within the time set by the<br>merchant | Send the same transaction twice within five minutes                                                                 |
| U11 | RECUR TRANS NOT FOUND              | Transaction types 40–42 only                                                                            | Not available                                                                                                    |
| U12 | UPDATE NOT<br>ALLOWED              | Original transaction not voidable or capture-able                                                       | Send a void transaction for a declined transaction                                                                  |
| U13 | ORIG TRANS NOT FOUND               | Transaction to be voided or captured was not found                                                      | Send void transaction for the following trace number: 00000000-0000-0000-0000-0000-0000-000                         |
| U14 | BAD TYPE FOR<br>ORIG TRANS         | Void/Capture and original<br>transaction types do not agree<br>(CC/EFT)                                 | Send a void credit card transaction for an echeck transaction                                                       |
| U15 | ALREADY VOIDED<br>ALREADY CAPTURED | Transaction was previously voided or captured                                                           | Void the same transaction twice                                                                                     |

# Appendix A: Response Codes (Cont'd)

Code

Description

| U18 | UPDATE FAILED                 | Void or Capture failed                                                        | Send a transaction for \$19.18 or \$1918                                                                                         |
|-----|-------------------------------|-------------------------------------------------------------------------------|----------------------------------------------------------------------------------------------------|
| U19 | INVALID TRN                   | Account ABA number if invalid                                                 | Send echeck transaction with TRN of 123456789                                                                                    |
| U20 | INVALID CREDIT<br>CARD NUMBER | Credit card number is invalid                                                 | Send a credit card transaction with a card number of 1111111111111111111                                                         |
| U21 | BARD START DATE               | Date is malformed                                                             | Send a transaction with scheduling data<br>but a start date of 13/1/2008 or<br>1/1/2001                                          |
| U22 | SWIPE DATA FAILURE            | Swipe data is malformed                                                       | Send Credit Card transaction with pg_cc_swipe_data=ABC123                                                                        |
| U23 | INVALID<br>EXPIRATION DATE    | Malformed expiration date                                                     | Send Credit Card transaction with  Ecom_Payment_Card_ExpDate_ Month=13                                                           |
| U25 | INVALID AMOUNT                | Negative amount                                                               | Send a transaction for a negative amount (-\$1.00)                                                                               |
| U26 | INVALID DATA**                | Invalid data present in transaction                                           | Send a void transaction with pg_original_authorization code=.                                                                    |
| U27 | CONV FEE NOT<br>ALLOWED       | Merchant configured for convenience fee but did not send one                  | For merchants configured to accept a convenience fee, send a transaction with an incorrect convenience fee in pg convenience fee |
| U28 | CONV FEE<br>INCORRECT         | Merchant configured for convenience fee but did not send one                  | For merchants configured to accept a convenience fee, send a transaction with an incorrect convenience fee in pg convenience fee |
| U29 | CONV FEE<br>DECLINED          | Convenience fee transaction failed –<br>SplitCharge model only                | N/A                                                                                                    |
| U30 | PRINCIPAL<br>DECLINED         | Principal transaction failed –<br>SplitCharge model only                      | N/A                                                                                                    |
| U51 | MERCHANT STATUS               | Merchant is not "live"                                                        | Send a transaction for a non-live<br>Merchant ID                                                                                 |
| U52 | TYPE NOT ALLOWED              | Merchant not approved for transaction type (Credit Card or EFT)               | Send a transaction of a type (Credit<br>card or echeck) that the account is not<br>allowed to process                            |
| บ53 | PER TRANS LIMIT               | Transaction amount exceeds<br>merchant's per transaction limit (EFTs<br>only) | Send a transaction that exceeds the merchants echeck limit(s)                                                                    |
| U54 | INVALID MERCHANT CONFIG       | Merchant's configuration requires updating – call Customer Support            | Send a transaction for \$19.54 or \$1954                                                                                         |
| U80 | PREAUTH DECLINE               | Transaction was declined due to preauthorization (Forte Verify) result        | Send a transaction for \$19.80 or \$1980                                                                                         |
| U81 | PREAUTH TIMEOUT               | Preauthorizer not responding (Verify Only transactions only)                  | Send a transaction for \$19.81 or \$1981                                                                                         |
| U82 | PREAUTH ERROR                 | Preauthorizer error (Verify Only transactions only)                           | Send a transaction for \$19.82 or \$1982                                                                                         |
| U83 | AUTH DECLINE*                 | Transaction was declined due to authorizer declination                        | Send a transaction for \$19.83, \$1983, or \$1.33                                                                                |
| U84 | AUTH TIMEOUT                  | Authorizer not responding                                                     | Send a transaction for \$19.84 or \$1984                                                                                         |
| U85 | AUTH ERROR                    | Authorizer error                                                              | Send a transaction for \$19.85 or \$1985                                                                                         |
| U86 | AVS FAILURE AUTH              | Authorizer AVS check failed                                                   | Send a transaction for \$19.86 or \$1986                                                                                         |

**Comments** 

Approved and Declined Responses (Cont'd)

Continued

Test Parameters

## Appendix A: Response Codes (Cont'd)

### Approved and Declined Responses (Cont'd)

| Code | Description     | Comments                                                             | Test Parameters                          |
|------|-----------------|----------------------------------------------------------------------|------------------------------------------|
| U87  | AUTH BUSY       | Authorizing vendor busy,<br>may be resubmitted (credit<br>card only) | Send a transaction for \$19.87 or \$1987 |
| U88  | PREAUTH BUSY    | Verification vendor busy,<br>may be resubmitted (type 26<br>only)    | Send a transaction for \$19.88 or \$1988 |
| U89  | AUTH UNAVAIL    | Vendor service unavailable (credit card only)                        | Send a transaction for \$19.89 or \$1989 |
| U90  | PREAUTH UNAVAIL | Verification service unavailable (type 26 only)                      | Send a transaction for \$19.90 or \$1990 |

<sup>\*</sup>pg response description will contain the text of the vendor's response.

The following table displays the codes returned when Forte finds formatting errors. The response description field will actually list all the offending fields in the message (to the 80-character limit). The description field will be formatted as

<code>:<fieldname>[,<code>:<fieldname> ...]

The pg\_response\_code will contain the first error type encountered. All formatting errors begin with an "F."

# Formatting Error Responses

| Code | Description             | Comments                      |
|------|-------------------------|-------------------------------|
| F01  | MANDATORY FIELD MISSING | Required field is missing     |
| F03  | INVALID FIELD NAME      | Name is not recognized        |
| F04  | INVALID FIELD VALUE     | Value is not allowed          |
| F05  | DUPLICATE FIELD         | Field is repeated in message  |
| F07  | CONFLICTING FIELD       | Fields cannot both be present |

<sup>\*\*</sup>pg\_response\_description will contain a more specific message.

# Appendix A: Response Codes (Cont'd)

The following table displays exceptions that will stop the processing of a well-formed message due to security or other considerations. All fatal exceptions begin with an "E."

### **Fatal Exception Responses**

| Code  | Description                            | Comments                                                                                                    |
|-------|----------------------------------------|----------------------------------------------------------------------------------------------------|
| E10   | INVALID MERCH OR PASSWD                | Merchant ID or processing password is incorrect                                                                                                    |
| E20   | MERCHANT TIMEOUT                       | Transaction message not received (I/O flush required?)                                                                                                    |
|       | INVALID TOKEN                          | Specified token was invalid, could not be located, or may have been deleted                                                                                                    |
| F.5.5 | Client Token Transactions              | For client token transactions where neither payment fields nor a payment token were specified, the client record does not have a default payment method matching the transaction type |
| ESS   | Payment Token Transactions             | For payment token transaction where no client token is specified, the payment token must be clientless                                                                                |
|       | Both Client and Payment Tokens Present | For transactions with client and payment tokens,<br>the specified payment token is not associated with<br>the client or is clientless                                                 |
| E90   | BAD MERCH IP ADDR                      | Origination IP not on merchant's approved IP list                                                                                                    |
| E99   | INTERNAL ERROR                         | An unspecified error has occurred                                                                                                    |

## **Appendix B: Forte Verify**

#### Overview

Forte Verify provides additional, optional verification of the EFT account number in a transaction. Forte performs these "preauthorization" searches (also called "checks") automatically for subscribing merchants (no additional fields required in authorization messages). The Forte Verify service contains two levels that can be used in conjunction with each other for maximum coverage and accuracy.

# Forte Verify Level 2 (Account Verification)

The Forte Verify Level 2 service consults the status reported by the bank to see if the account is valid and in good standing. The response indicates if the account is open and valid, closed, NSF, or one of the other conditions listed in the table below.

Forte does not charge for transactions involving non-participating banks (most Tier I and II banks are participants, but some local banks and smaller credit unions may not be). Transactions not receiving a definitive response (such as POS or NEG) may then be checked against our national negative check database. Note that the status of the account may change between the bank's report and settlement.

The Forte Verify Level 4 service searches a large national database for any negative reports against the account in question. If an account has negative reports, the type of report (e.g., NSF) and a phone number for inquiries are included in the response in the pg\_preauth\_neg\_report field.

### Forte Verify Level 4 (Negative Database)

The Level 4 service uses an online inquiry service against a very large experiential database that includes information on 158 million accounts. This database is usually used for accounts that do not participate in Forte Verify. Of these accounts, 130 million contains positive information and 28 million contain negative information.

The following are the only definitive responses received from Forte Verify Level 4:

- P20 Contains records of one or more previous bad transactions or checks that have not been reimbursed or "made good."
- P21 Contains no reports of previous bad transactions or checks in the database.

A merchant can set up a force to make the system ignore P20 responses. To set up a force, contact Forte Customer Service.

### **Using Forte Verify**

A Forte Verify search returns four additional response fields. The most important field, pg\_preauth\_result, indicates the result of the verification. POS indicates a positive response from a verification service just as a NEG indicates a negative response. A UNK response indicates that nothing more is known about the account (for various reasons).

## **Appendix B: Forte Verify (Cont'd)**

The following list displays all the Forte Verify fields that appear in a response message:

 pg\_preauth\_result - The value in this field may cause a transaction to be declined, depending on the merchant's setup. Values that may appear include POS, NEG, or UNK.

# Using Forte Verify (Cont'd)

- pg\_preauth\_description This field provides additional information about the status of the account. It is the current state of the account as provided by the verifying agent.
- pg preauth code This field is not used at the current time.
- pg\_preauth\_neg\_report This field is used with negative database responses and will normally contain the negative details and (usually) the name and phone number of the reporting entity.

The following values are returned in the result and description fields listed above. The possible results are grouped by service level. The listed test account numbers may be used on the test server (with any valid ABA number) to force the indicated response.

## **Response Values**

| Description                 | Test Account #                                                                                                    |
|-----------------------------|----------------------------------------------------------------------------------------------------|
| P15:HIGH RISK               | 99915                                                                                                    |
| P41:NEGATIVE INFO           | 99941                                                                                                    |
| P50:NO INFO                 | 99950                                                                                                    |
| P70:VALIDATED               | 99970                                                                                                    |
| P71:LOW RISK APPROVAL       | 99971                                                                                                    |
| P73:MEDIUM RISK APPROVAL    | 99973                                                                                                    |
| P80:PREAUTH VENDOR BUSY     | 99980                                                                                                    |
| P90:PREAUTH VENDOR UNAVAIL  | 99990                                                                                                    |
| P91:PREAUTH VENDOR ERROR    | 99991                                                                                                    |
| P92:PREAUTH SERVER UNAVAIL  | 99992                                                                                                    |
| P20:NEG REPORT ITEMS        | 99920                                                                                                    |
| P21:NO NEG REPORTS          | 99921                                                                                                    |
| P23:INVALID ACCT/ABA NUMBER | 99923                                                                                                    |
| P90:PREAUTH VENDOR UNAVAIL  | 99990                                                                                                    |
|                             | P15:HIGH RISK  P41:NEGATIVE INFO  P50:NO INFO  P70:VALIDATED  P71:LOW RISK APPROVAL  P73:MEDIUM RISK APPROVAL  P80:PREAUTH VENDOR BUSY  P90:PREAUTH VENDOR UNAVAIL  P91:PREAUTH VENDOR ERROR  P92:PREAUTH SERVER UNAVAIL  P20:NEG REPORT ITEMS  P21:NO NEG REPORTS  P23:INVALID ACCT/ABA NUMBER |

## **Appendix B: Forte Verify (Cont'd)**

# Approval and Forte Verify

Merchants can only use Forte Verify services for Sales, Auth Only, and Verify Only transactions (Types 20, 21, and 26). Transactions with a NEG Forte Verify result will normally be declined for that reason. UNK and POS responses will not be declined and may be subject to other checks. This means that UNK and POS results will normally be approved. If the merchant is only using Forte Verify services for Verify Only transactions, he/she may want to use pg\_preauth\_result instead of pg\_response\_type for their decision making.

### **Testing**

The test system will normally generate a POS result for any account (no participating bank check is performed). It can issue specific preauth results by using the account numbers indicated in the Response Values table above.

Within the Forte platform, you can set up multiple levels of account verification for ACH items. For example, you can set up your verification model using each Forte Verify level described in the previous sections or you can string together the levels to obtain the results you want.

For example, a merchant wants to use only Forte Verify Levels 2 and 4, so he or she sets up the system to look only to those levels for verification:

# The Authorization Process

**Action 1:** Perform Forte Verify Level 2

**Result 1:** Response UNK received or account is not a participant

This model specifies the Forte platform should go to the following:

Action 2: Perform Forte Verify Level 4

**Result 2:** Response received.

**Note:** No matter how you set up you verification model, if the final result is positive (POS) or the account is not found (UNK), the transaction will be approved. If the final response has negative reports (NEG), the transaction will be declined.

## **Appendix C: AVS and Other Verification Systems**

Credit card companies typically use Address Verification Systems (AVS) by matching the street address number and the zip code with that of the cardholder. Forte offers more verification checks, including the following:

- State/Zip Code match
- State/Area Code match
- Anonymous Email check

The pg\_avs\_method field specifies what checks to perform and whether or not to decline a transaction if they fail. The pg\_avs\_results field indicates which checks passed, failed, or were not performed. Both fields consists of five digits, each representing one of the checks mentioned above. The table below lists the checks represented by each digit position.

 $X_1X_2X_3X_4X_5$  is the value specified by one of the AVS fields.

#### Overview

| Digit | Description                             |  |
|-------|-----------------------------------------|--|
| $X_1$ | Credit Card Account/Zip Code Check      |  |
| $X_2$ | Credit Card Account/Street Number Check |  |
| $X_3$ | State/Zip Code Check                    |  |
| $X_4$ | State/Area Code Check                   |  |
| $X_5$ | Anonymous Email Check                   |  |

The digits represent different values depending on the field.

| Digit | pg_avs_method                      | Digit | pg_avs_results      |
|-------|------------------------------------|-------|---------------------|
| 0     | Do not perform check               | 0     | Check not performed |
| 1     | Check only; do not decline on fail | 3     | Passed              |
| 2     | Check and decline on fail          | 4     | Failed              |

### Credit Card Account Checks (Positions 1 and 2)

Forte only performs Credit Card Account checks for credit card transactions and ignores EFT transactions. The merchant's assigned authorizing agent (e.g., Nova) performs the checks. The authorizer authorizes the transaction if the AVS checks fail and there is no other reason to decline. If the pg\_avs\_method position representing a failed check is set to 2, the processor declines the transaction and it will not settle.

*Note:* Forte recommends that merchants at least have these checks performed (positions 1 and 2 set to 1) as they will usually get a better rate from the authorizer.

## Appendix C: AVS and Other Verification Systems (Cont'd)

State/Zip Code and State/Area Code Checks (Positions 3 and 4)

The State/Zip Code and State/Area Code checks compare the customer's billing address state (official two-character abbreviation) and zip code or area code.

The Anonymous Email check compares the customer's specified email address against a list of known anonymous email services (e.g., Hotmail). The following table displays examples of Anonymous Email checks.

# **Anonymous Email** Check (Position 5)

| Method | Results | Declined? | Description                                                                   |
|--------|---------|-----------|-------------------------------------------------------------------------------|
| 22000  | 34000   | Yes       | Declined because the Credit Card Street Number check failed                   |
| 11000  | 34000   | No        | The Credit Card Street Number check failed, but the action was a "Check only" |
| 22001  | 33004   | No        | The Anonymous Email check failed, but the action was a "Check only"           |
| 00222  | 00334   | Yes       | The Anonymous Email check failed and was a "Decline on fail" action           |

*Note:* If the required data for a requested AVS check (value of "1" or "2") is missing, Forte sends an F01 (mandatory field missing) response code along with the missing field(s).

### Implicit AVS Checks

Forte still performs an AVS check even if the merchant specifies the zip code and/or street address fields for a credit card transaction without specifying the pg\_avs\_method field. Forte performs this implicit AVS check silently without returning the pg\_avs\_result field.

## **Appendix D: Example Messages**

#### Overview

The following sections illustrate various message types. Each message is displayed as newline delimited and the merchant ID and password values have been omitted. A newline character is present after the endofdata tag in each of the messaging examples.

pg merchant id=<Merchant ID> pg password=<Merchant Password>

ecom billto postal name first=John

pg transaction type=10 pg total amount=1.13

### **Credit Card Sale Transaction**

```
ecom billto postal name last=Smith
ecom billto postal street line 1=123 Any Street
ecom billto postal city=San Diego
ecom billto postal stateprov=CA
ecom billto postal postalcode=92104
ecom payment card name=John Smith
ecom payment card type=Visa
ecom_payment_card_number=<Credit Card Account Number>
ecom payment card expdate month=<Credit Card Expiration Month>
ecom payment card expdate year=<Credit Card Expiration Year>
pg avs method=22000
endofdata
```

### **Credit Card Capture Transaction**

```
pg merchant id=<Merchant ID>
pg password=<Merchant Password>
pg transaction type=12
pg original authorization code=42344
pg original trace number=c3dce169-ad27-11d5-a75c-0050da8def0f
endofdat.a
```

endofdata

pg\_merchant\_id=<Merchant ID>
pg password=<Merchant Password>

```
pg_transaction_type=11
pg_total_amount=1.00
ecom_billto_postal_name_first=John
ecom_billto_postal_name_last=Smith
ecom_billto_postal_street_line_1=123 Any Street
ecom_billto_postal_city=San Diego
ecom_billto_postal_stateprov=CA
ecom_billto_postal_stateprov=CA
ecom_billto_postal_postalcode=92104
ecom_payment_card_name=John Smith
ecom_payment_card_type=Visa
ecom_payment_card_type=Visa
ecom_payment_card_number=<Credit Card Account Number>
ecom_payment_card_expdate_month=<Credit Card Expiration Month>
ecom_payment_card_expdate_year=<Credit Card Expiration Year>
pg_avs_method=22000
```

### Credit Card Authorize Only Transaction

```
pg merchant id=<Merchant ID>
pg password=<Merchant Password>
pg transaction type=15
pg total amount=1.13
ecom billto postal name first=John
ecom billto postal name last=Smith
ecom billto postal street line 1=123 Any Street
ecom billto postal city=San Diego
ecom billto postal stateprov=CA
ecom billto postal postalcode=92104
ecom payment card name=John Smith
ecom payment card type=Visa
ecom payment card number = < Credit Card Account Number >
ecom payment card expdate month=<Credit Card Expiration Month>
ecom payment card expdate year=<Credit Card Expiration Year>
pg original authorization code=42344
endofdata
```

# **Credit Card Force Transaction**

pg merchant id=<Merchant ID> pg password=<Merchant Password>

pg merchant id=<Merchant ID>

```
pg transaction type=10
pg total amount=9.95
ecom billto postal name first=John
ecom billto postal name last=Smith
ecom billto postal street line 1=123 Any Street
ecom billto postal city=San Diego
ecom billto postal stateprov=CA
ecom billto postal postalcode=92104
ecom payment card name=John Smith
ecom payment card type=Visa
ecom payment card number = < Credit Card Account Number >
ecom payment card expdate month=<Credit Card Expiration Month>
ecom payment card expdate year=<Credit Card Expiration Year>
pg avs method=22000
pg schedule frequency=20
pg schedule quantity=12
endofdata
```

**Credit Card Recurring Sale** (Initial Charge + 11 Equal Monthly Charges)

```
pg password=<Merchant Password>
pg transaction type=20
pg total amount=10.00
ecom billto postal name first=John
ecom billto postal name last=Smith
ecom_billto_postal_street line 1=123 Any Street
ecom billto postal city=San Diego
ecom billto postal stateprov=CA
ecom billto postal postalcode=92104
ecom payment check account type=S
ecom payment check account=<Account Number>
ecom payment check trn=<Routing Number>
pg avs method=00220
endofdata
```

### **EFT Sale Transaction**

# **EFT Verify Only** Transaction

```
pg_merchant_id=<Merchant ID>
pg_password=<Merchant Password>
pg_transaction_type=26
pg_total_amount=10.00
ecom_payment_check_account_type=S
ecom_payment_check_account=<Account Number>
ecom_payment_check_trn=<Routing Number>
endofdata
```

### EFT Void Transaction

```
pg_merchant_id=<Merchant ID>
pg_password=<Merchant Password>
pg_transaction_type=24
pg_original_authorization_code=42344
pg_original_trace_number=c3dce169-ad27-11d5-a75c-0050da8def0f
endofdata
```

# **Recurring Admin Delete Transaction**

```
pg_merchant_id=<Merchant ID>
pg_password=<Merchant Password>
pg_transaction_type=42
pg_original_trace_number=ef0fe169-ad27-11d5-a75c-c3dc0050da8d
endofdata
```

EFT Sale Transaction Response (With Forte Verify)

```
pg_response_type=A
pg_response_code=A01
pg_response_description=APPROVED
pg_merchant_id=<Merchant ID>
pg_authorization_code=420023
pg_trace_number=f0b77189-4014-11d6-a7fd-0050da8def0f
pg_avs_result=0330
pg_transaction_type=20
pg_total_amount=25.95
ecom_billto_postal_name_first=John
ecom_billto_postal_name_last=Smith
pg_preauth_code=none
pg_preauth_result=POS
pg_preauth_description=P70: VALIDATED
endofdata
```

## **Glossary**

The Automated Clearing House is a national network for batch-oriented electronic funds transfer. ACH transactions are governed by NACHA operating rules and provide a method for transferring funds between banks using the Federal Reserve System. Most (but not all) financial institutions use the ACH network.

### ACH

The types of ACH payments include the following:

- Direct deposits of all types including tax refunds, payroll and government benefits (e.g., Social Security)
- Direct payments of bills such as utilities, mortgages, loans, and insurance policies
- Federal, state, and local tax payments
- Business-to-business payments
- eChecks
- eCommerce payments

### **Approval**

An approval is any transaction approved by the credit provider or the check writer's bank. Approvals are granted after an authorization has been requested by a merchant.

### Authorization

Only used for credit card transactions. An authorization is a request from a merchant to charge a cardholder. If approved, the authorization will decrease the customer's available credit, but will not actually capture any funds. An authorization is the first step in the *delayed settlement process* where the merchant may obtain an approval, but if it is not settled within a specific period of time, the authorization will expire. The credit provider determines the delay period.

# **Authorization Code**

Numeric or alphanumeric code issued by the credit provider and used to reference the authorization.

### **Auth Only**

In this type of authorization, the merchant does not intent to capture funds until a later date. Often, funds are not captured on these authorizations.

### Capture

Refers to the "capture" of funds at the end of a transaction. This typically follows "settlement" of the transaction, where the amount is actually debited to the customer's account.

## Glossary (Cont'd)

#### **Decline**

A transaction which is not approved by the credit provider/issuer. No authorization is issued.

### **EFT**

Electronic Funds Transfer (EFT) provides for electronic payments and collections. EFT is safe, secure, efficient, and less expensive than paper check payments and collections. EFT is the preferred method of payment for the government. As stated by the Treasury web site "it costs the U.S. government \$.83 to issue each check payment, it costs only \$.08 to issue an EFT payment."

### **Merchant ID**

This is the identification number for your organization, used by Forte to identify you in all communications. It is critical that anyone contacting Forte for assistance know this ID number.

#### **Pre Auth**

This has the same meaning as Auth Only.

#### **Pre Notification**

Prior to sending the first ACH transaction to an ACH receiver or the ACH receiver's account, the ACH originator may (optionally) send a pre-notification to be processed to the customer's account. This provides notice of the intent to send additional items and the date on which they will be drafted from the customer's account.

#### **Procurement Card**

Similar to credit cards and gift cards, procurement cards are typically issued by organizations to enable employees to purchase supplies or items for company use.

## Glossary (Cont'd)

#### **RAW**

In computer terminology, this refers to unprocessed data. This term came originally from the UNIX platform and generally refers to data that is passed along without being interpreted or processed in any way.

#### Reversal

If a transaction has already settled and should have been voided, it can be reversed by issuing a credit to correct the error.

#### Settlement

In this process, authorized transactions are sent to the processor for payment to the merchant. This process finalizes the transaction and allows funds due the merchant to be "captured" and routed to the merchant's bank for deposit. (In other words, the merchant cannot be paid until the transaction is settled.) It can take several days for funds to reach settlement. Credit card settlement may be within one day, while settlement for checks may take up to 90 days.

#### **SIC**

Acronym for Standard Industry Classification, this four-digit code is used to classify types of businesses and industries.

#### **SSL**

SSL is an acronym for Secure Sockets Layer, a communications protocol used to transmit private documents or information via the Internet. SSL encrypts data using a private key that is transferred over the SSL connection. Web sites that require an SSL connection have an address that begins with <a href="https://rather.thm">https://rather.thm</a> <a href="https://rather.thm">https://rather.thm</a> <a href="https://rather.thm">https:

### Travel and Entertainment Card

These credit cards usually require payment in full every month (e.g., American Express, Diner's Club and Carte Blanche).

### Void

To void a transaction is to cancel one that has been authorized, but not yet settled. Settled transactions may not be voided, they must be reversed.